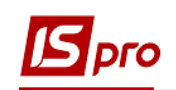

## **Розрахунок відпускних з використанням наказів**

Розрахунок відпускних проводиться в підсистемі **Облік персоналу / Облік праці й заробітної плати** у групі модулів **Документи** у модулі **Універсальний документ.**

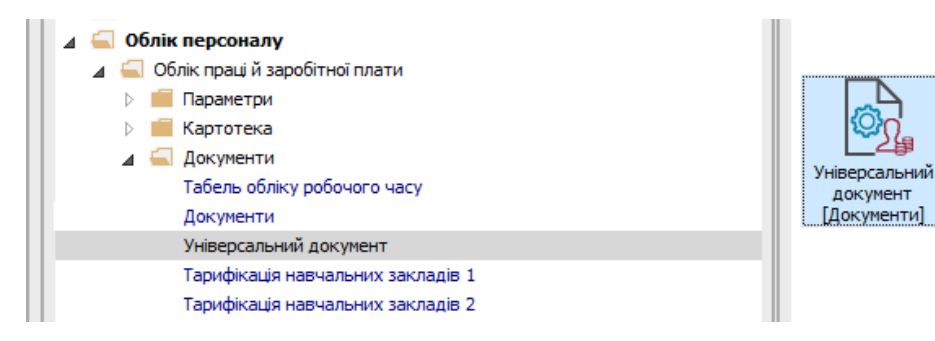

Для розрахунку відпускних необхідно виконати наступні дії:

- **1.** У полі **Період** по трикутнику вибирається період поточний місяць або майбутній.
- **2.** У полі **Журнал** вибирається необхідний журнал. Якщо журналів в системі не створено, всі документи створюються в журналі **Документи без журналу**.

**УВАГА!** Вид журналу **Всі журнали** використовується тільки для перегляду. Створювати накази в цьому журналі неможливо.

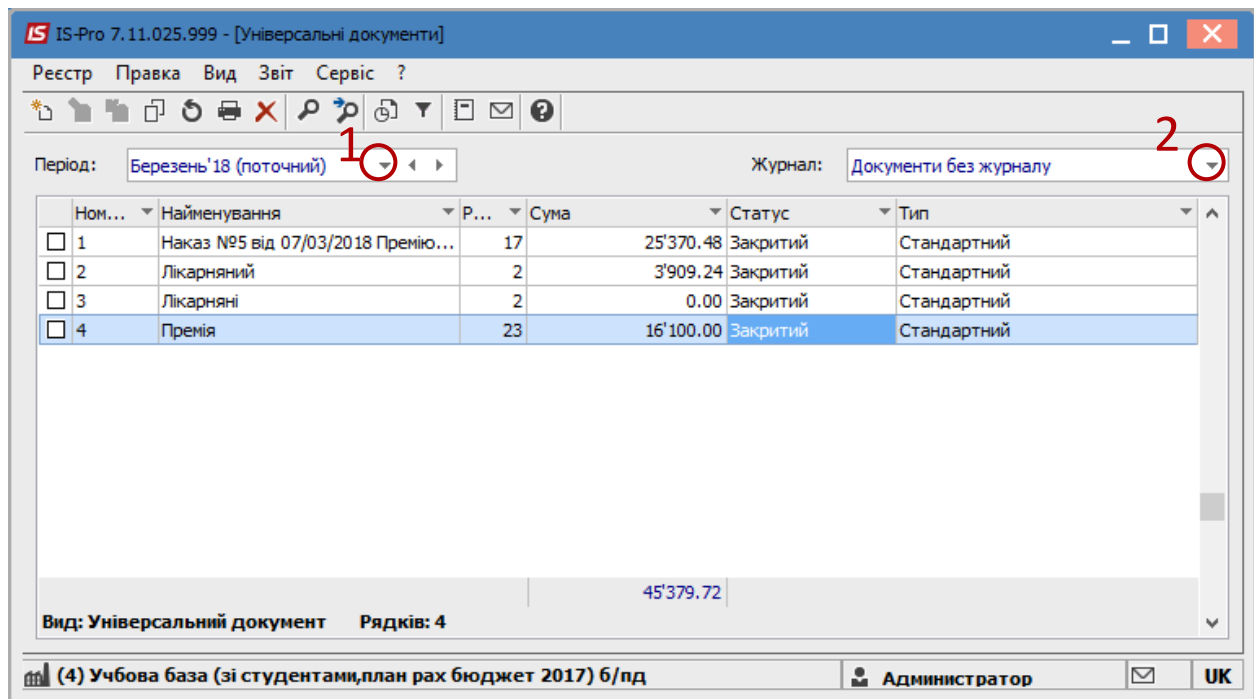

- **3.** Формування документу на розрахунок відпускних відбувається по пункту меню **Реєстр / Сформувати документи з Наказів** або за комбінацією клавіш **Ctrl + D**.
- **4.** В вікні **Накази** із доступного списку вибирається один або декілька наказів.

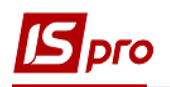

- **5.** Вибрати параметр для формування документу:
	- **5.1.** Окремий документ для кожного наказу.
	- **5.2.** Один документ для всіх наказів.

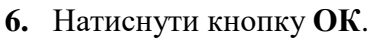

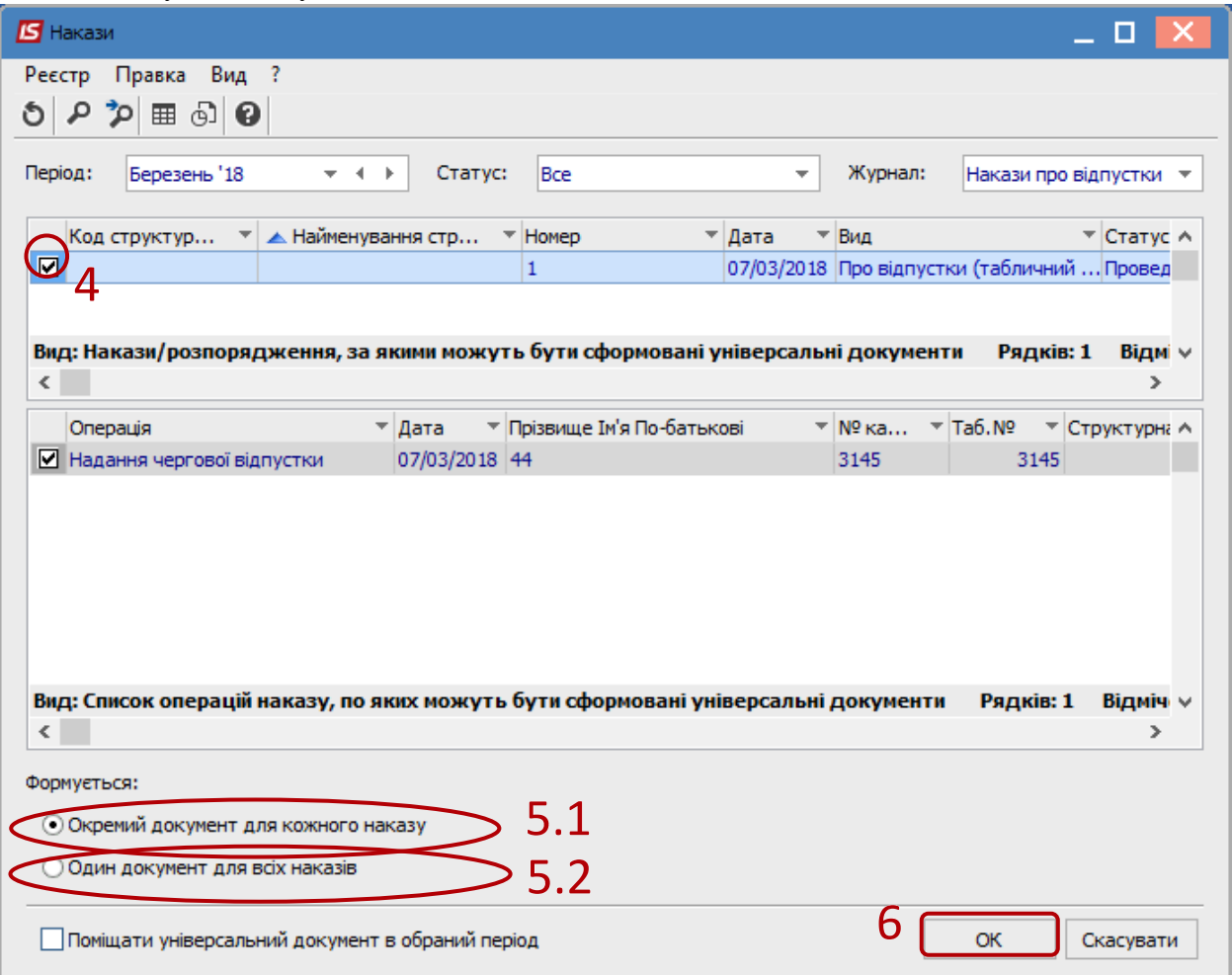

- **7.** В реєстрі універсальних документів з'являється документ зі статусом **Не розраховано**.
- **8.** Встановити курсор на такий документ та по клавіші **Enter** увійти в документ і зробити автоматичний розрахунок відпускних.
- **9.** На підтвердження натиснути кнопку **ОК.**

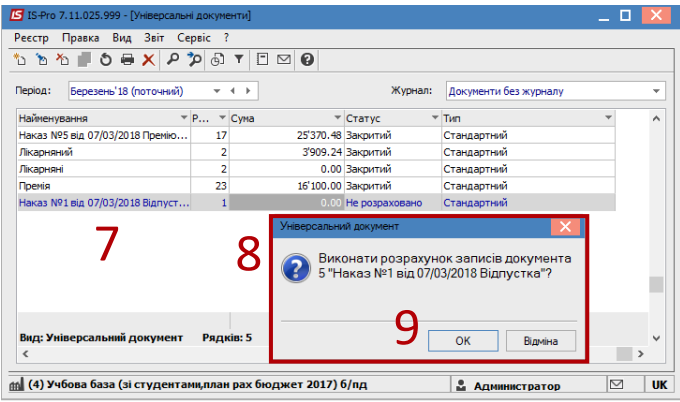

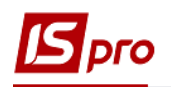

**10.** У вікні документу провести перевірку розрахунку.

**УВАГА!** В відкритому документі по пункту контекстного меню **Роз'яснення розрахунку або** за комбінацією клавіш **Ctrl + D** надається інформація по розрахунку відпускних.

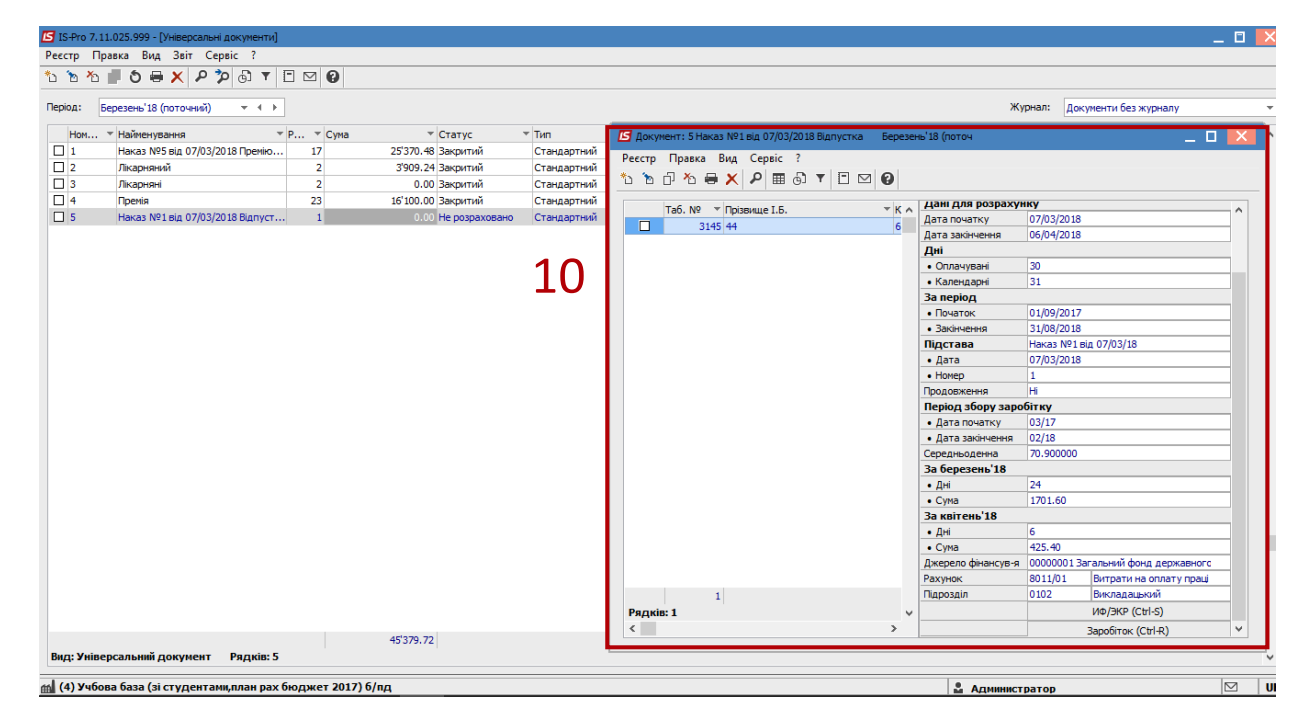

**11.** При закритті документу в реєстрі універсальних документів він змінює статус на **Відкритий**.

**12**. Щоб дані потрапили в розрахунковий листок працівника і табель робочого часу, необхідно документ закрити по пункту меню **Реєстр / Закрити документ**. **13.** На підтвердження натиснути кнопку **ОК.**

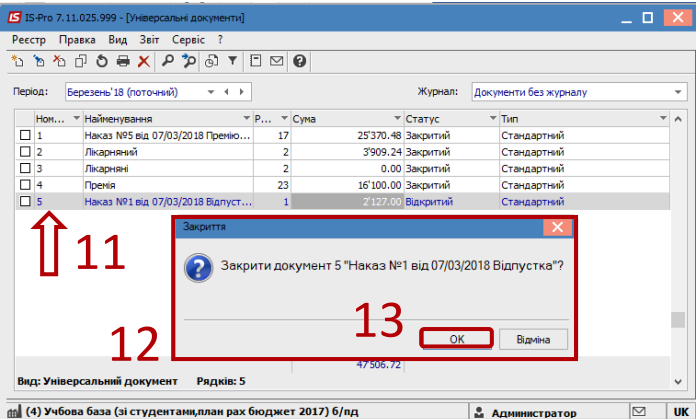

**14**. Документ змінив статус на **Закритий.**